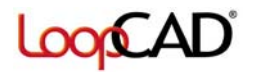

- 1. Run LoopCAD, HeatCAD or PlumbingCAD.
- 2. At the Main Menu, click the **Activate** link.

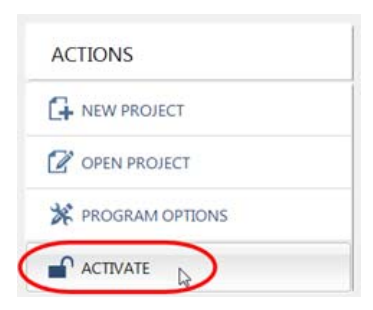

3. The **Program Activation** window will open and the **Install ID** will be displayed about 2/3 down the form.

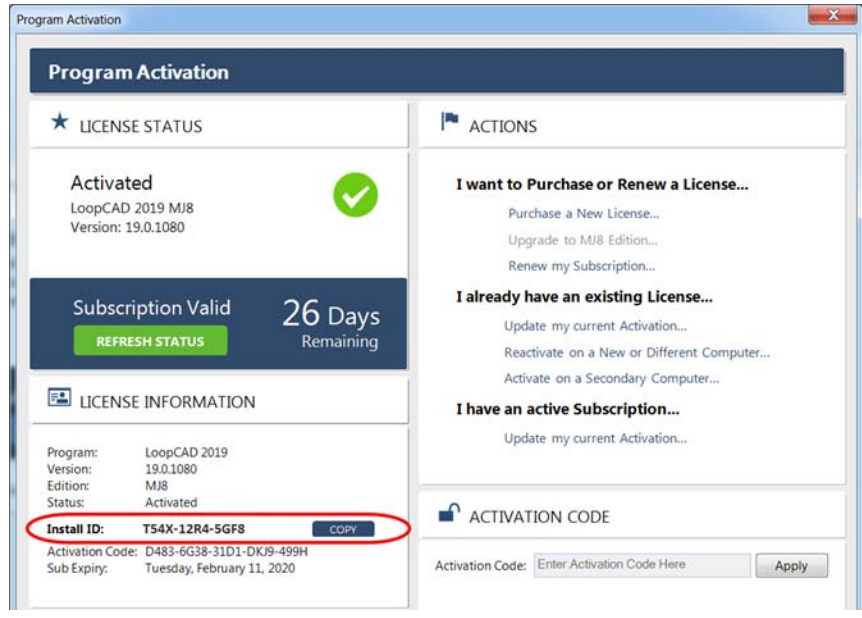

- 4. Click the **Copy** button that is next to the Install ID field.
- 5. You can now paste this into a different program as needed (i.e. email). Typically you can right-click to get the **Paste** option, or press **Ctrl-V** on your keyboard.